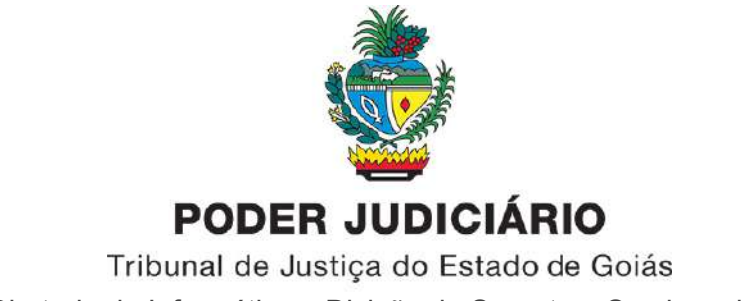

Diretoria de Informática – Divisão de Suporte a Serviços de TI

## **TUTORIAL PARA UTILIZAÇÃO DO "MÓDULO DE ANEXOS" DO SISTEMA DRS AUDIÊNCIAS**

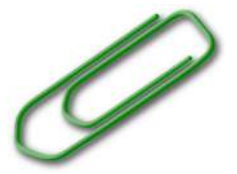

Esta funcionalidade permite anexar arquivos do tipo **MP4**, **MP3**, **WMV** e **WMA** (apenas) em uma audiência **durante sua gravação**.

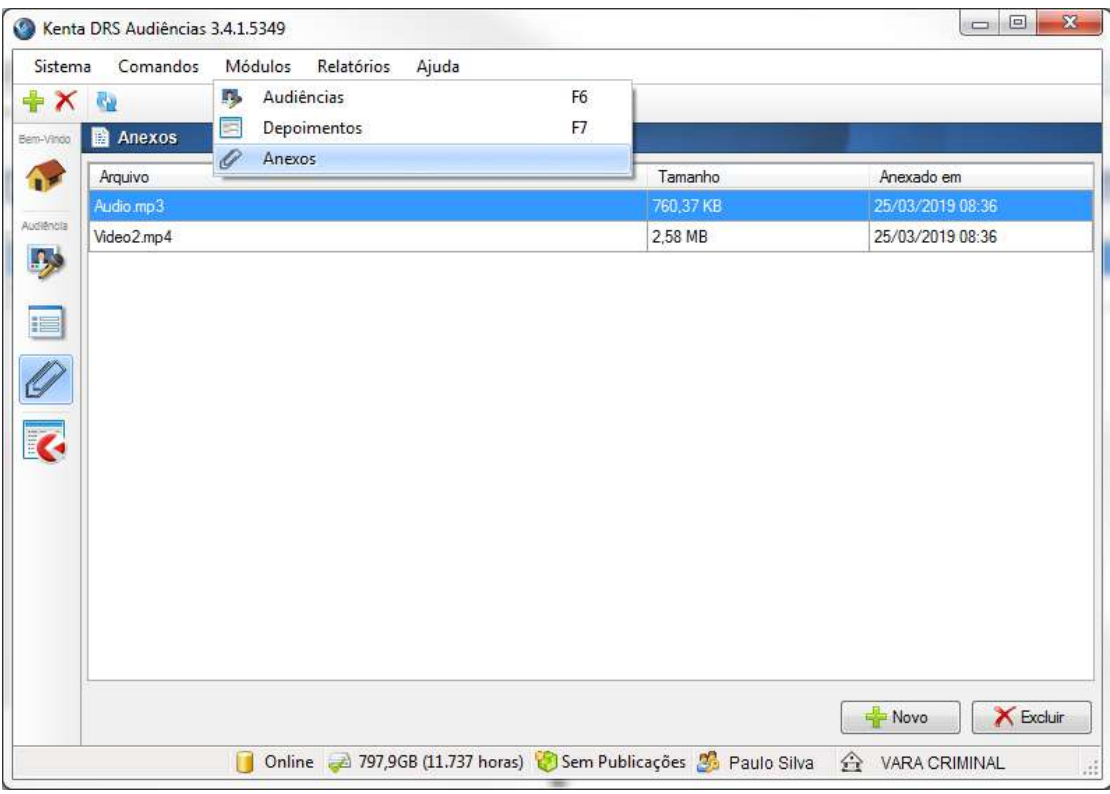

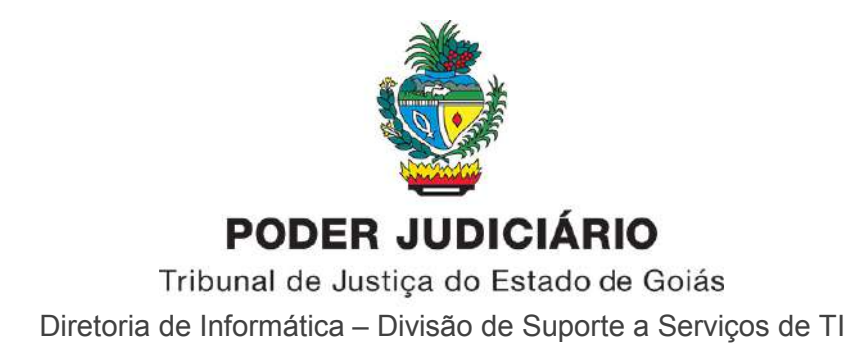

O Módulo de Anexos é habilitado **somente** durante a gravação de uma audiência (em andamento, ou pausada)

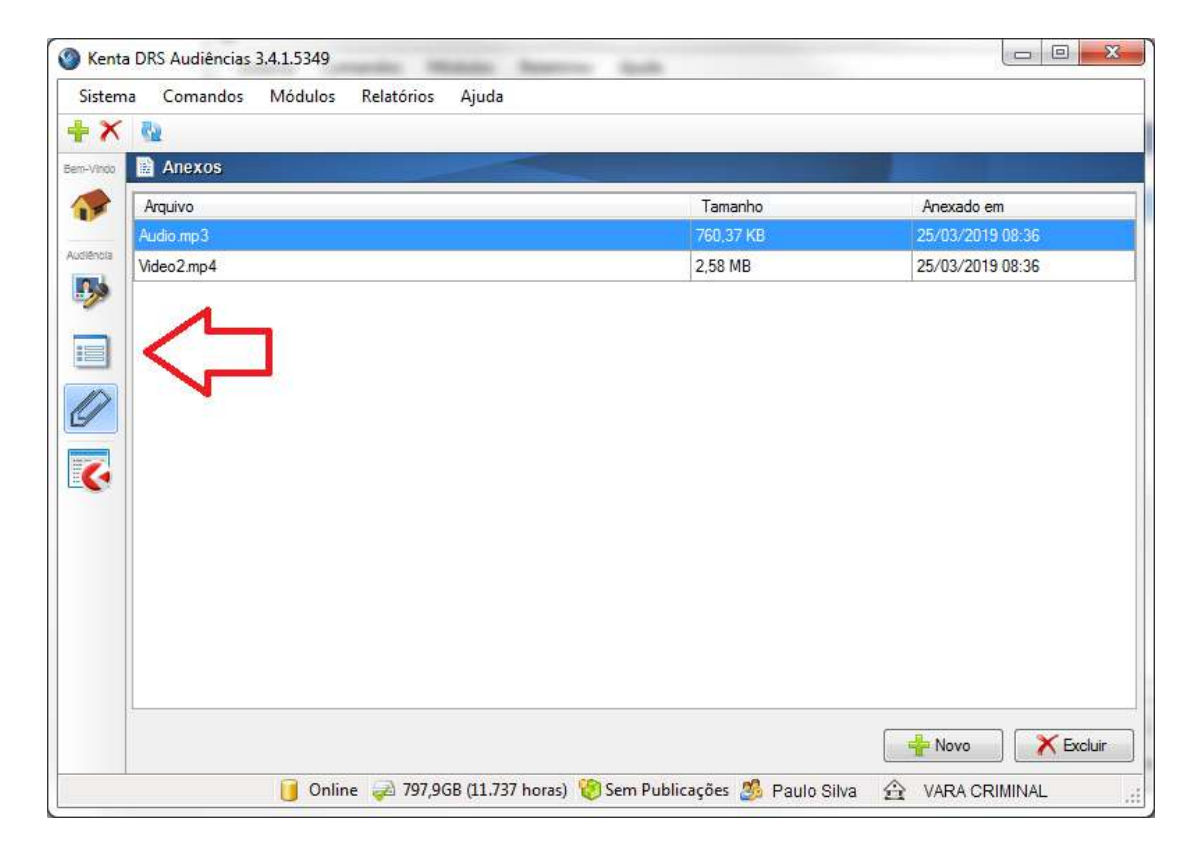

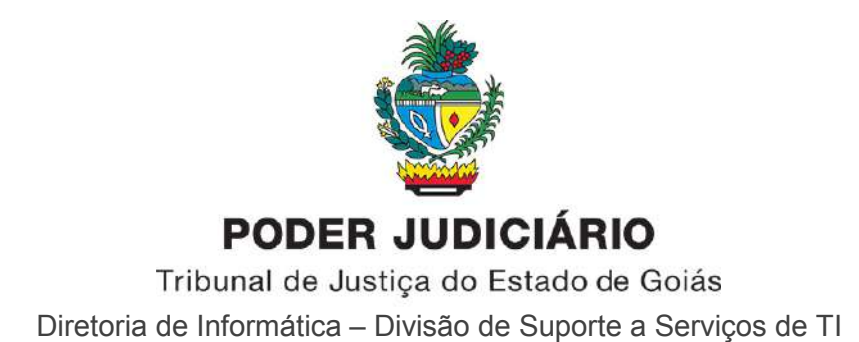

O Módulo de Anexos está acessível através do *menu* Módulos e do *menu* lateral

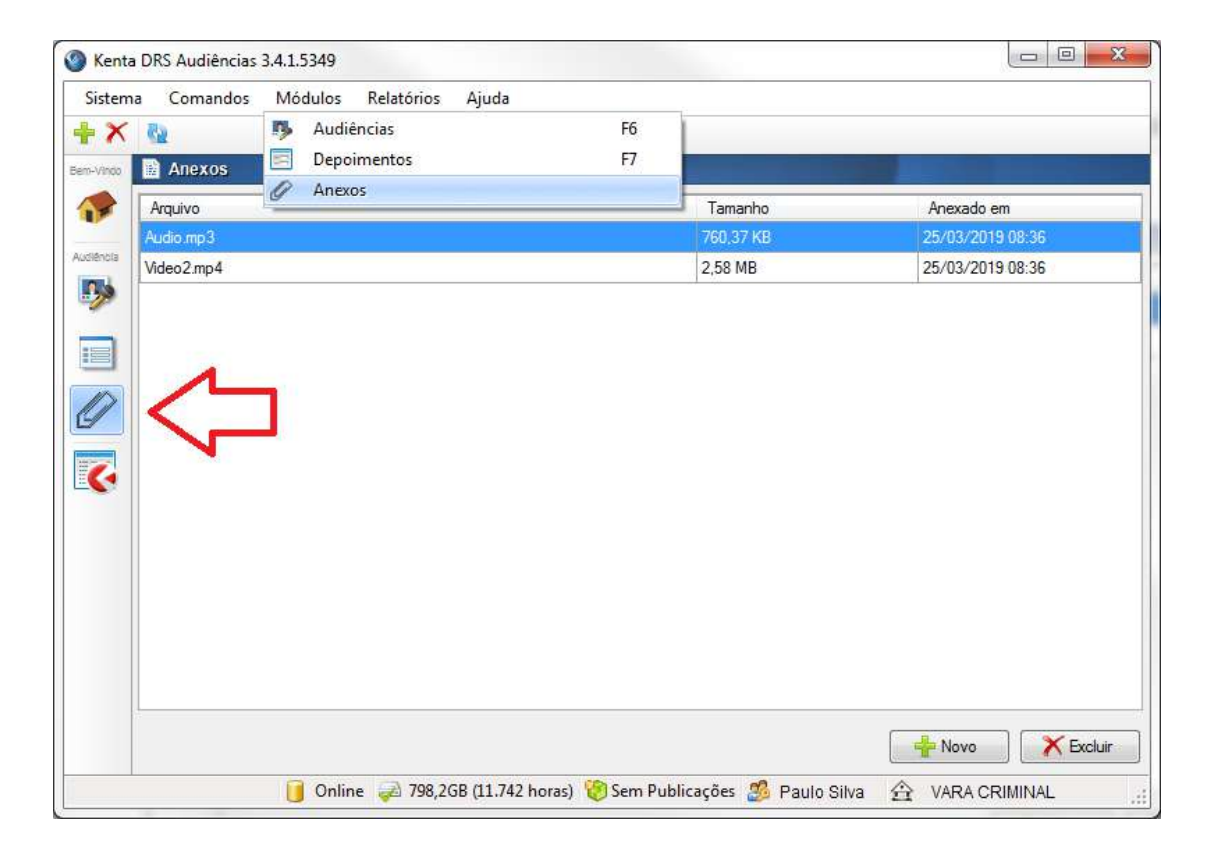

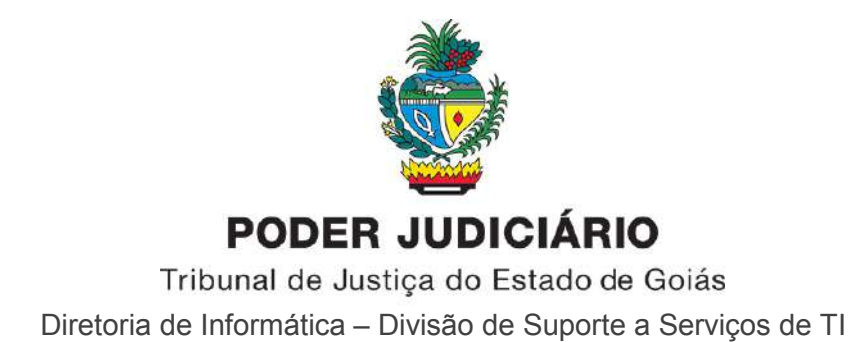

Com o Módulo de Anexos habilitado, é possível adicionar ou remover anexos através dos botões "Novo" e "Excluir"

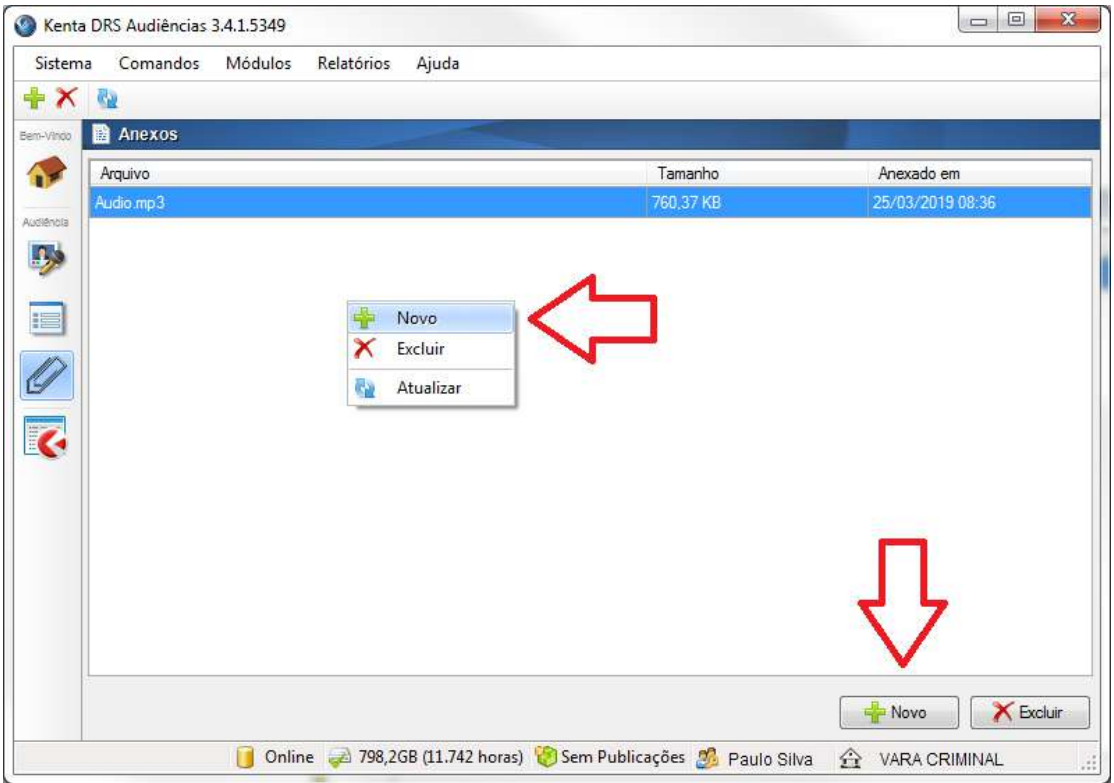

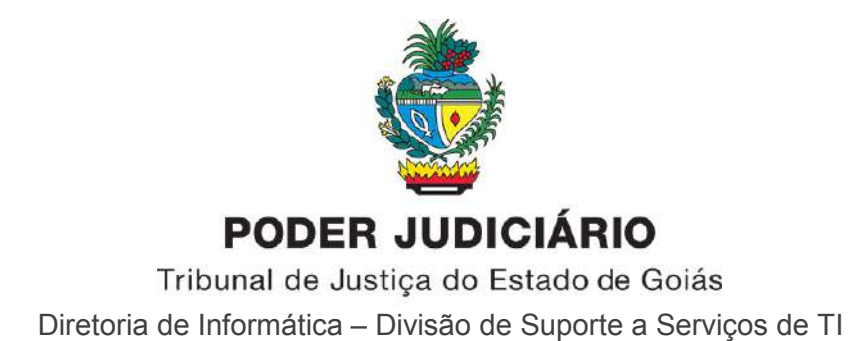

Após finalizar a gravação, é possível **visualizar** os anexos da audiência através do botão (ou comandos) **"Exibir Anexos"** do Módulo de Audiências

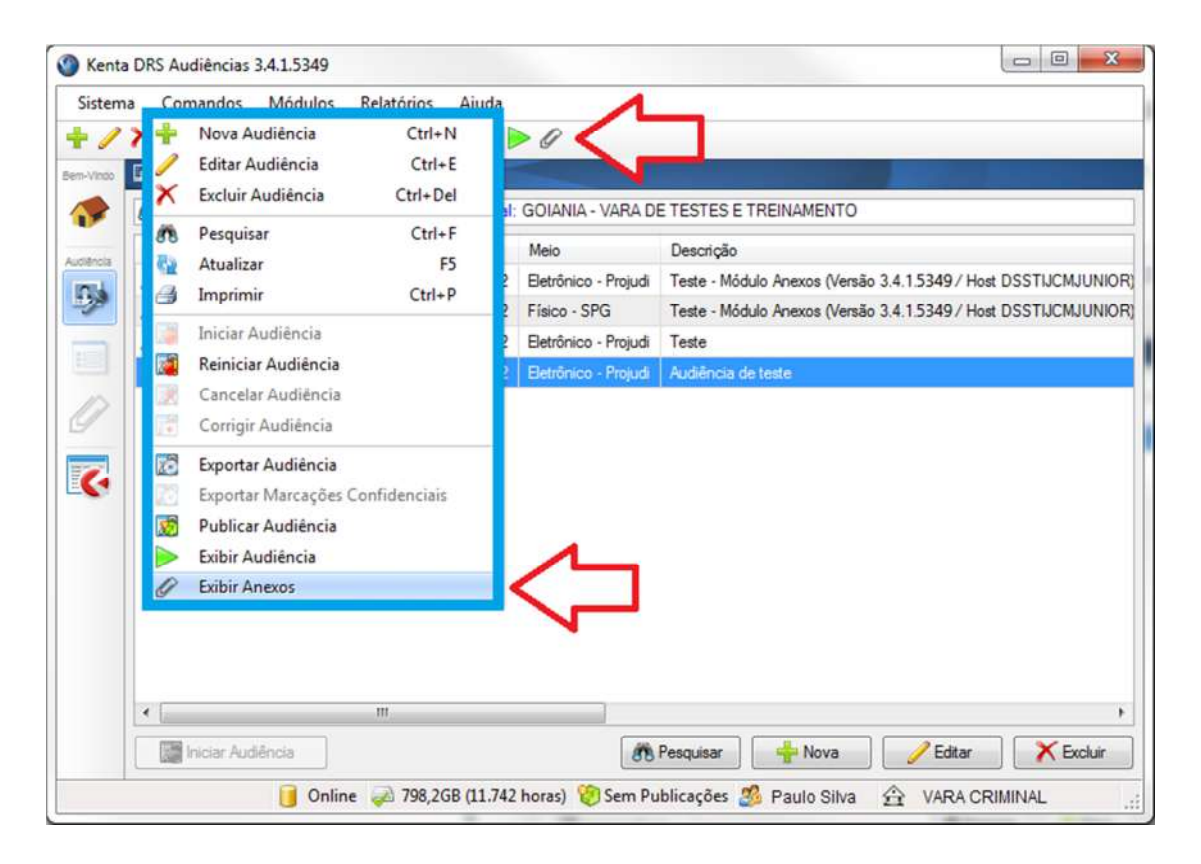

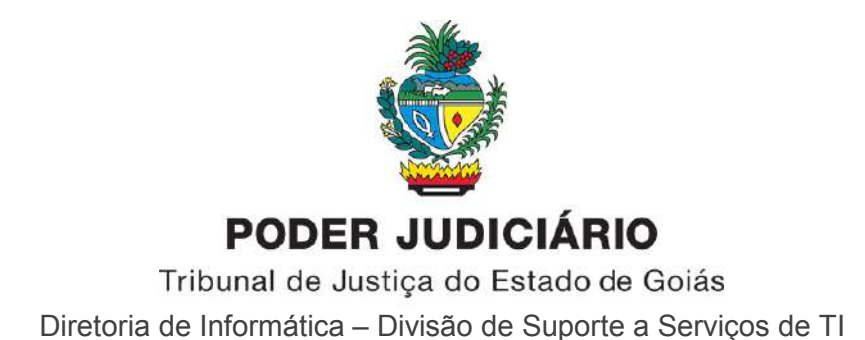

As informações dos anexos da audiência são apresentadas na tela "Anexos da Audiência". O arquivo selecionado é aberto com **duplo clique**. **É necessário ter instalado no computador um programa que execute o arquivo para que ele seja aberto**

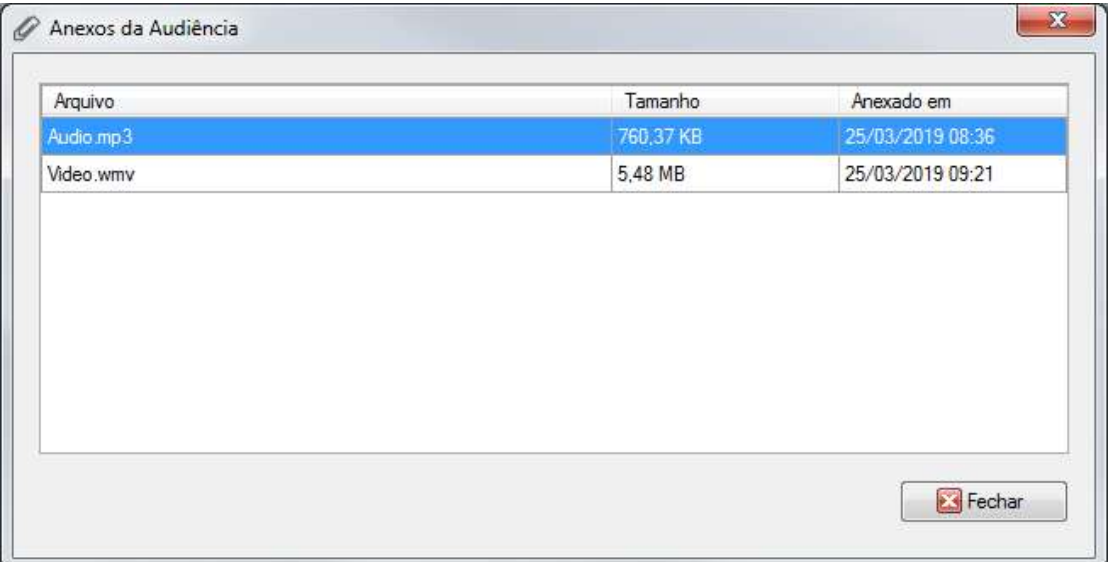

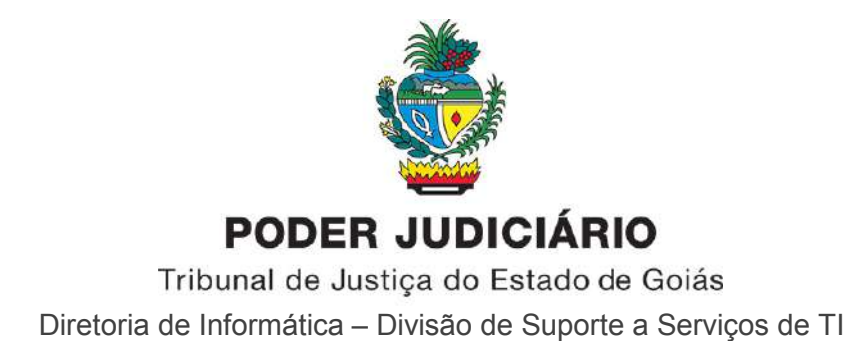

Ao exportar uma audiência, os anexos serão exportados quando o *checkbox* **"Incluir Anexos na Exportação"** estiver marcado

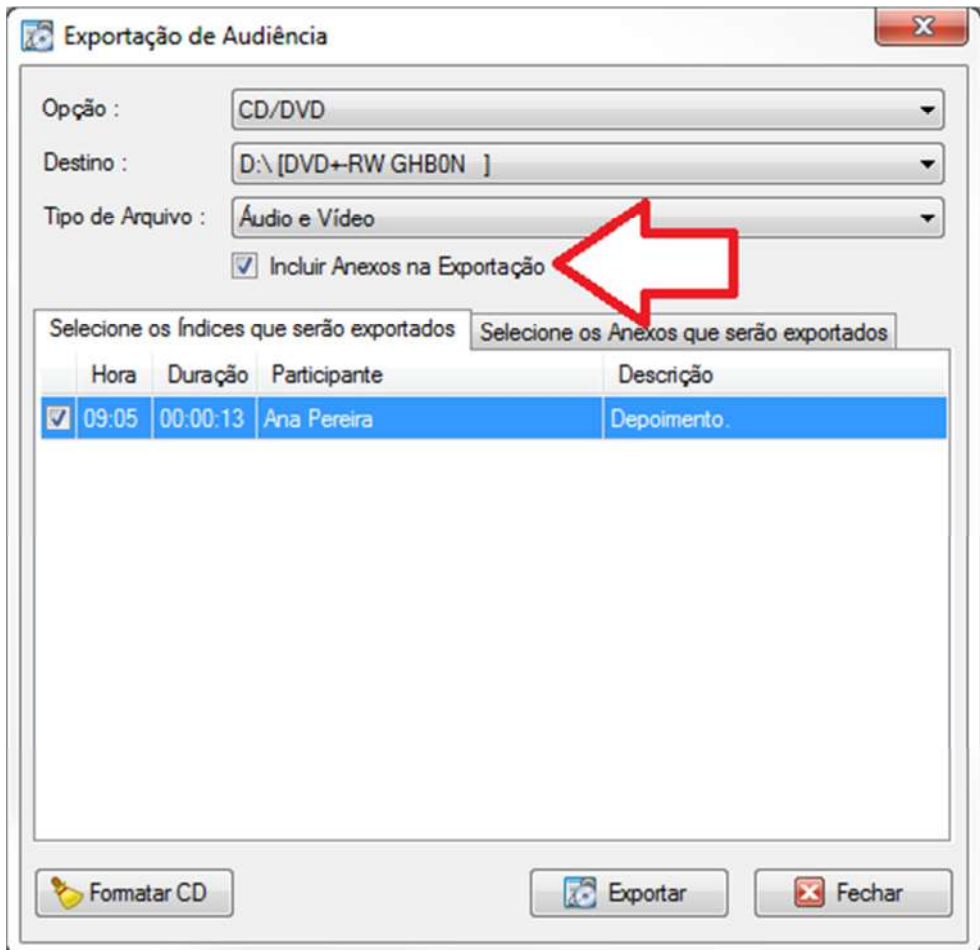

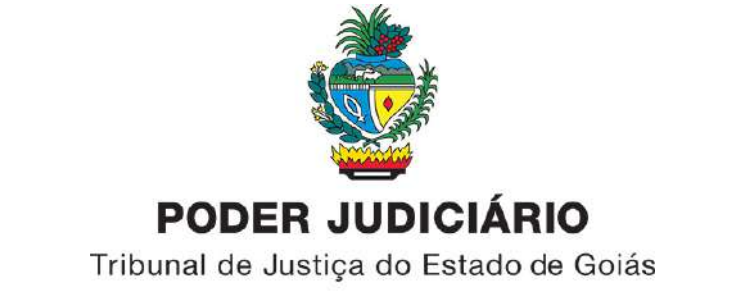

Diretoria de Informática – Divisão de Suporte a Serviços de TI

Ao reproduzir a audiência exportada, os *links* para os anexos serão apresentados na lista "Anexos" do *Kenta Player*

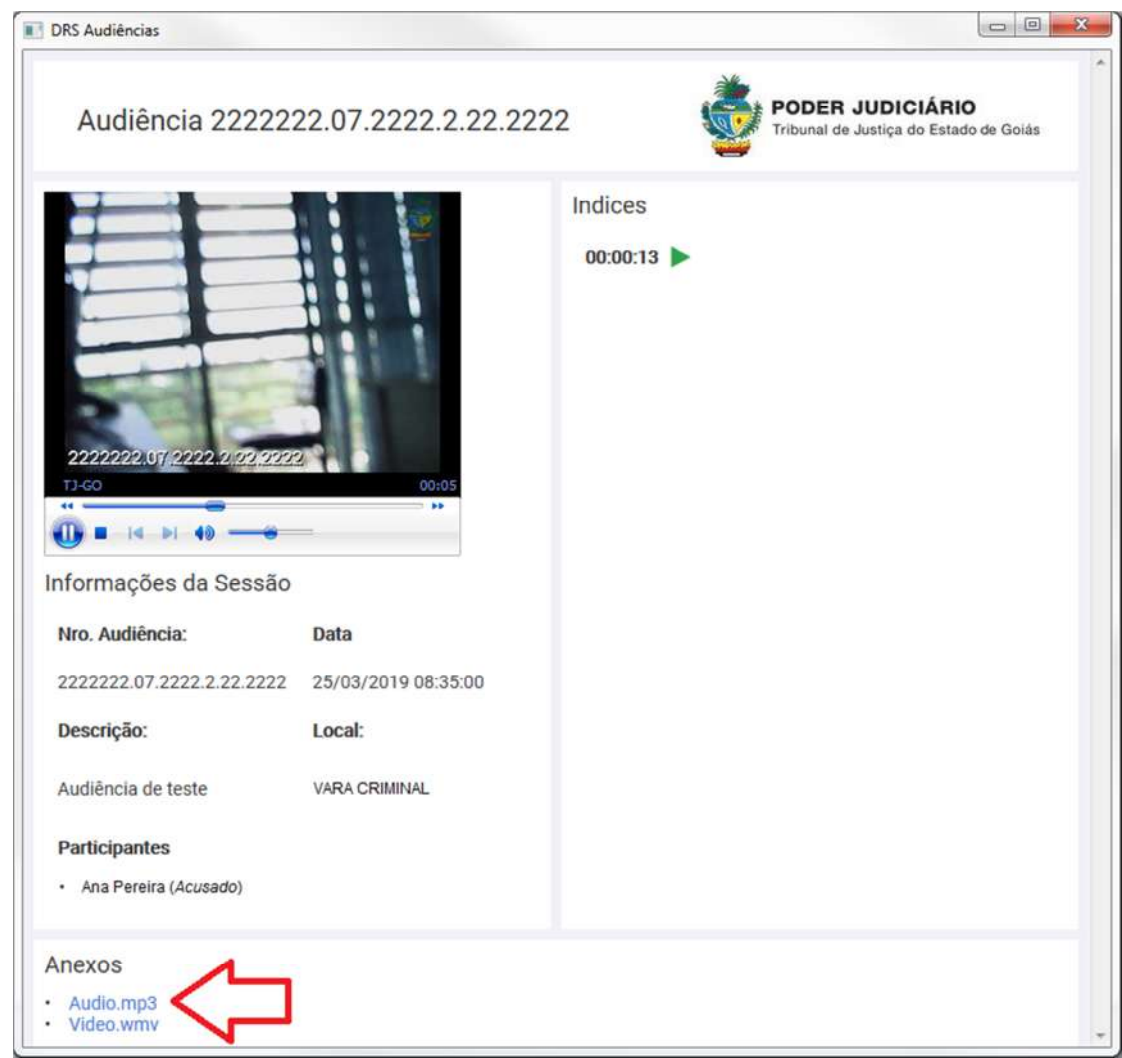

Qualquer dúvida estamos à disposição.

Goiânia – GO, fevereiro de 2019.

Serviço de Registro Audiovisual de Audiências – SRAA